# **AdobeExpress の共有機能**

学習メニューの AdobeExpress のバナー から、Google でログインしてご利用ください。 先生が初めて利用する場合は、事前にITアドバイザーオンラインからの利用申請が必要です。児童・生徒は全員登録済 みなので、申請の必要はありません。Google でログインを選択すると利用できます。  $\epsilon$ Google でログイン

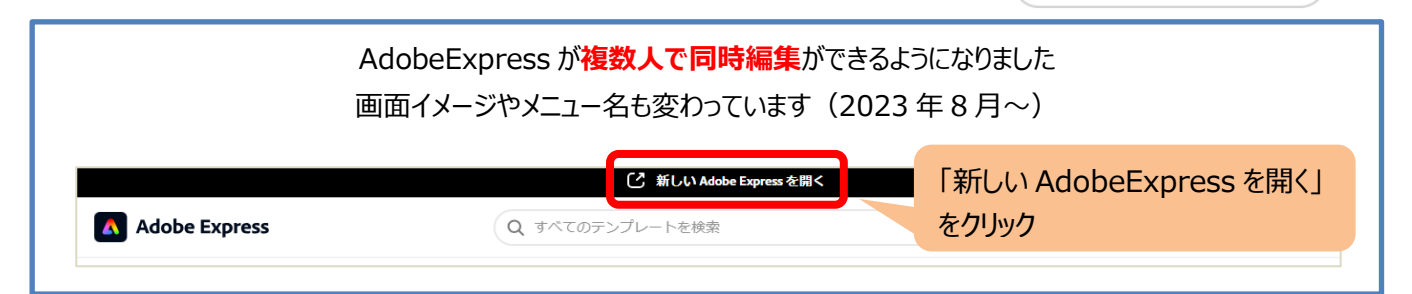

#### **<プロジェクトを確認する>**

プロジェクトをクリック → プルダウンで 自分のアイテム / 共有されたアイテム を選んで確認

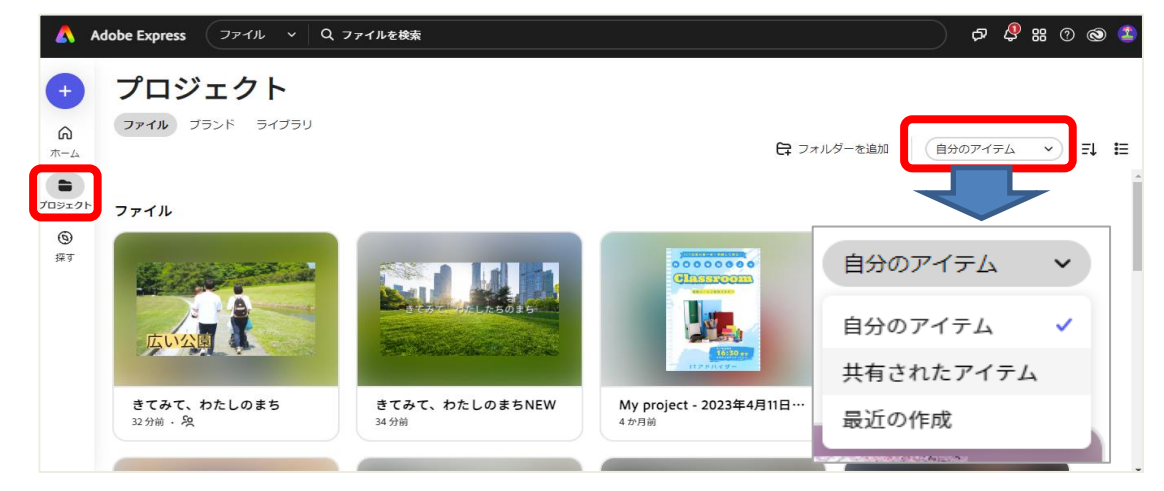

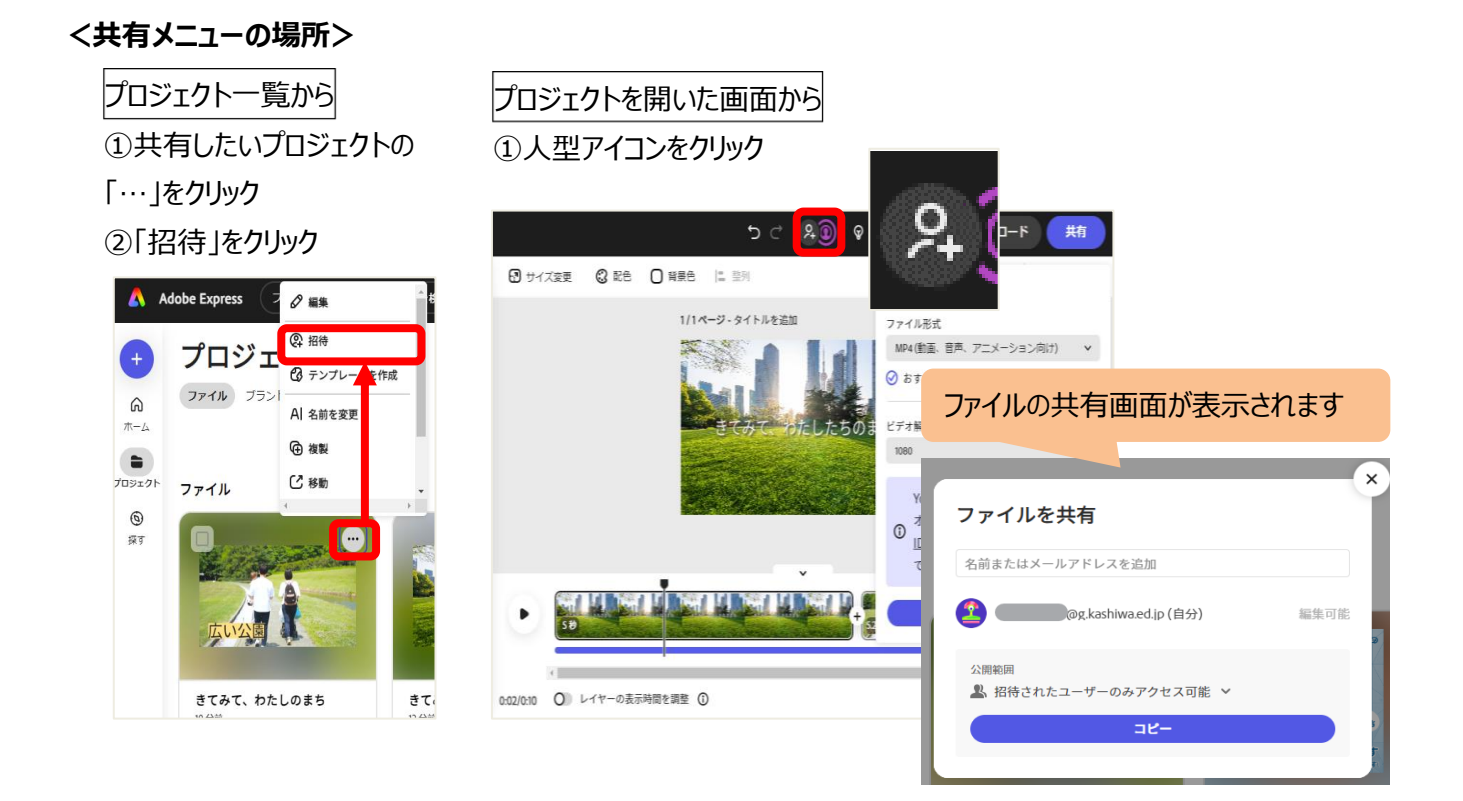

### **<アカウント入力での共有>**

①アカウント入力(名前で検索可能) **編集可能**:編集ができる ②「編集に招待」をクリック **コメント可能**: 見る・コメント入力ができる < ユーザーを招待 ファイルを共有 編集可能 > @g.kashiwa.ed.jp × @g.kashiwa.ed.jp メッセージ (オプション) 中学生 確認2 招待者へのメッセージを入力... 00j20002@g.kashiwa.ed.jp 公開範囲 ■ 招待されたユーザーのみアクセス可能 > and the state of the state of the state of the state of the state of the state of the state of the state of the キャンセル 編集に招待 アカウントの一覧があれば、複数人のアカウントをまとめて 複数人に共有したい時は? コピー(Ctrl+C)し、貼り付け(Ctrl+V)で設定可能です < ユーザーを招待 ホーム 挿入 描画 ページレイアウト ファイル 編集可能 >  $\sqrt{2}$   $\sqrt{2}$   $\sqrt{2$  $\vee$  10  $\vee$  **B**  $\Box$ kashiwa.ed.jp > 4@g,kashiwa.ed.ip ×  $\overline{\phantom{a}}$   $\times$   $\overline{\phantom{a}}$   $\times$  $D12$ @g.kashiwa.ed.jp ×  $\frac{B}{\sqrt{2}}$  $\mathcal{A}$  $\frac{A}{\cancel{t}+}$ <br>招待者へのメッセージを入力。 ログインアカウント  $\bar{1}$ ● 小学生 確認4 | (^^\_^^^^1@g.kashiwa.ed.jp  $\overline{2}$ 小学生 確認5 | C ^ ^^^^5@g.kashiwa.ed.jp  $\overline{\mathbf{3}}$  $\overline{A}$ 中学生 確認5 **Mag**g.kashiwa.ed.jp  $\overline{5}$ キャンセル 編集に招待

## **<リンクでの共有>** ※はじめは、「コメント可能」の権限のみです

①公開範囲を「柏市教育委員会~」に設定 → ②「コピー」をクリック → ③Classroom 等でリンクを共有

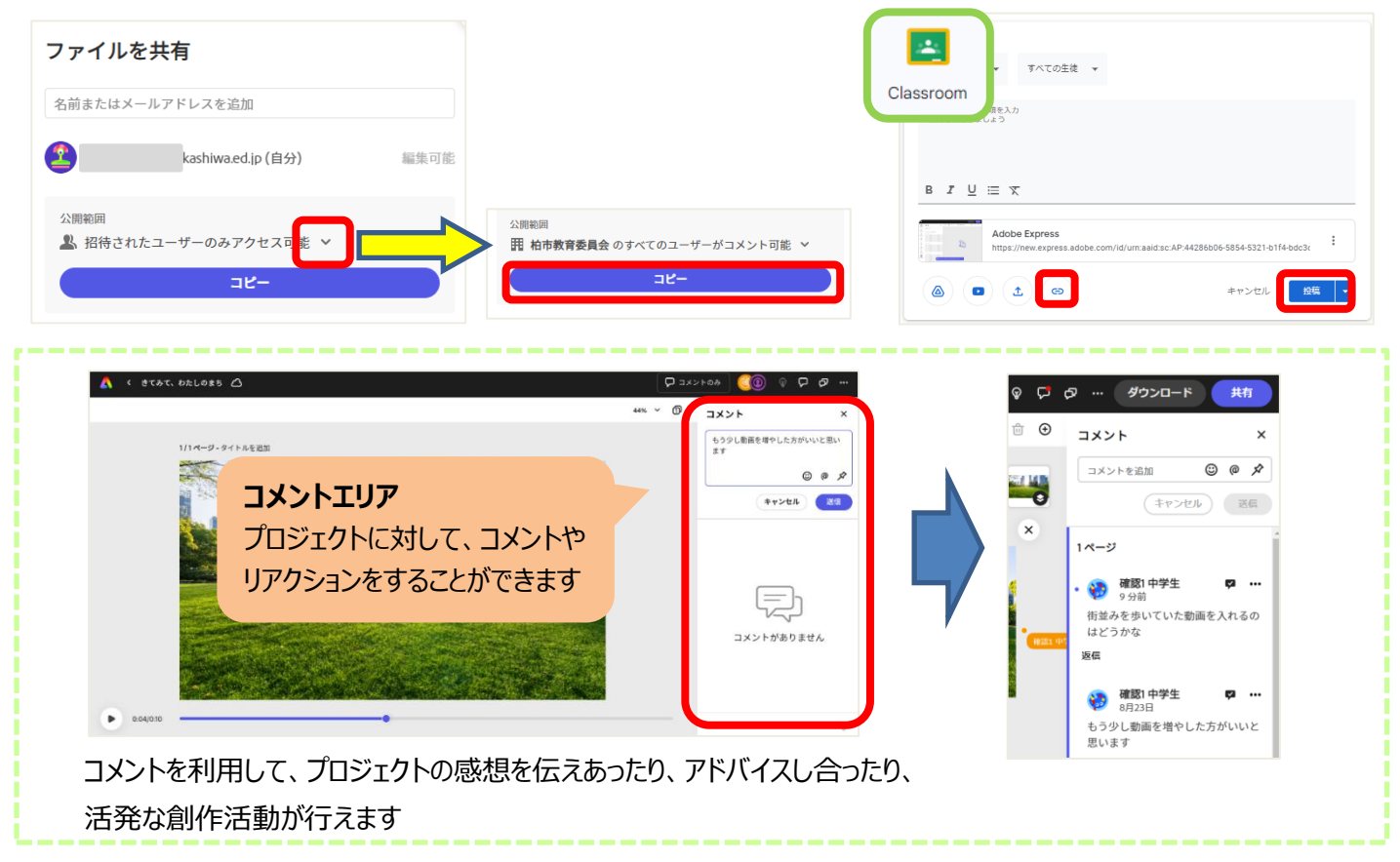

#### 見る・コメントだけではなく、編集をしたい時は? リンクで共有されている人が、プロジェクト所有者へ編集権限をリクエストし、所有者が承認します 【共有された人】所有者へのリクエスト ①「コメントのみ」をクリック → ②「アクセスをリクエスト」をクリック → ③「編集制限をリクエスト」をクリック  $\begin{picture}(20,40) \put(0,0){\vector(0,1){10}} \put(15,0){\vector(0,1){10}} \put(15,0){\vector(0,1){10}} \put(15,0){\vector(0,1){10}} \put(15,0){\vector(0,1){10}} \put(15,0){\vector(0,1){10}} \put(15,0){\vector(0,1){10}} \put(15,0){\vector(0,1){10}} \put(15,0){\vector(0,1){10}} \put(15,0){\vector(0,1){10}} \put(15,0){\vector(0,1){10}} \put(15,0){\vector(0$ 編集権限をリクエスト  $44% \times \text{R}$ コメント  $\times$  $\times$ このアセットを編集するには、編集アクセス権が必要で<br>す。編集アクセス権をリクエストするか、別の Adobe ID に コメントを追加  $\circledcirc$   $\circledcirc$   $\star$  $\circledcirc$   $\circledcirc$   $\circ$ 切り替えてください ャンセル 送信 (キャンセル) 送信 g.kashiwa.ed.jp でログインしています アクセスをリクエスト メッセージ (オプション)  $1^\sim - \nu$ このファイルを編集し、他のユ 私に編集権限を付与してください。 ーザーと共同編集を行うにはア 学生  $\blacksquare$  ... クセス権が必要です。 増やした方がいいと思 -<br>アクセスをリクエスト アカウントを切り替え 編集権限をリクエスト 【所有者】リクエストの承認 ①「人型アイコン」をクリック→ ②編集の要求の「√」をクリック ◎ D D … ダウンロード  $9.8$ 共有 D 44% > 18 面 → 通加 1/1ページ - タイトルを追加 2篇  $\circ$   $\circ$   $\circ$   $\circ$ ダウンロード 共有 只通 8 D Q ... 8770-F 共有 **SAR** ファイルを共有 **TANKS** ファイルを共有 名前またはメールアドレスを追加 名前またはメールアドレスを追加 編集を要求 編集を要求 **第** 確認1中学生<br>00j20001@g.kashiwa.ed.jp  $\times$   $\hspace{0.1cm}\vee$ 編集可能 v メンバー  $\overline{\phantom{a}}$ メンバー  $\bullet$ **图 1997年1月** 編集可能 ŧ, 8 **b**(自分) 編集可能 公開範囲 用 柏市教育委員会 のすべてのユーザーがコメント可能 ∨ 公開範囲 用 柏市教育委員会 のすべてのユーザーがコメント可能 ∨  $ae-$ ◎ アクセス権が付与されました。